# WordPress Multisite Development:

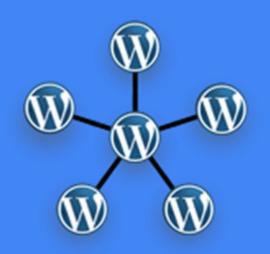

Configurations, Uses, & SSL Implications

Stefan C. Densmore

#### **About Me**

Stefan C. Densmore

Background in Psychology & Human Factors Engineering

WordPress Developer, since 2003

Network Admin (cPanel, WHM, Managed VPS environments, SSL configurations)

IT Consultant, blogger, domain name connoisseur, husband, father of 4...

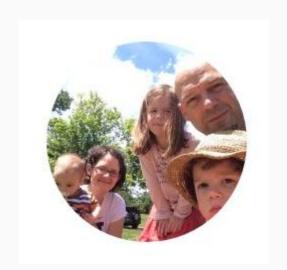

## Configurations, Uses, & SSL Implications

#### **Overview and Census**

- Overview of Multisite for those unfamiliar.
- Some of the various configurations and uses of multisite.
- Some of the cautions about using it.
- SSL (https:) Implications.
- Common Problems with SSL
- Using Let's Encrypt with Multisite

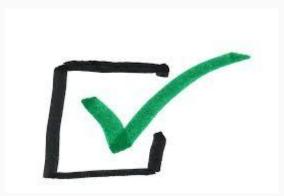

## WordPress Multisite Development Configurations, Uses, & SSL Implications

#### What is Wordpress Multisite?

Multisite is a WordPress feature which allows users to create a network of sites on a single WordPress installation. There are a number of practical uses for such networks, and several configuration options. We'll start with an overview of multisite configuration options and the practical uses of each (with business model examples). Then we'll survey the SSL (e.g. https) implications for each configuration, including common problems. We'll conclude with some how-to instructions, plus Q&A.

#### How to install?

WordPress 3.0+ Activation:

- 1. Edit your wp-config.php file
  - /\* That's all, stop editing! Happy blogging. \*/
  - define( 'WP\_ALLOW\_MULTISITE', true );
- In WordPress Admin, go to Tools → Network Setup
   Select Subdomain or Subdirectory install, and complete form provided.
- 3. Copy & Paste the code provided into your wp-config and .htaccess files.

#### Dashboard Differences: Network Admin

- Sites Menu
  - 2 ways to create sites
    - User created
    - Super Admin created
- Users
- Password resets
  - Privilege level
- Plugins & Themes Menu
  - Updates
  - Activation
    - Network wide
    - per site

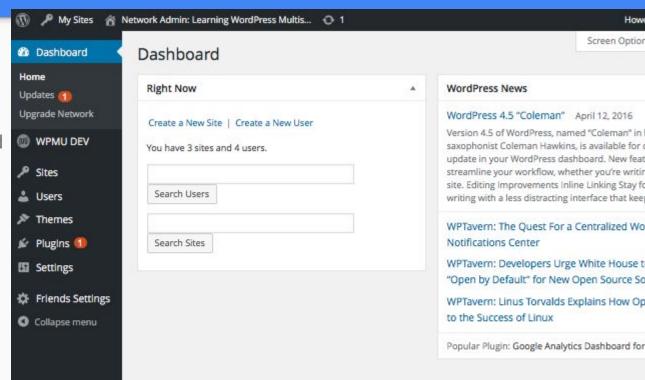

#### Dashboard Differences: Network Admin p2

- Network Activated Plugins
  - Two general types
    - Those that only show in the network admin area (providing network-wide settings)
    - Those that show on each site of the

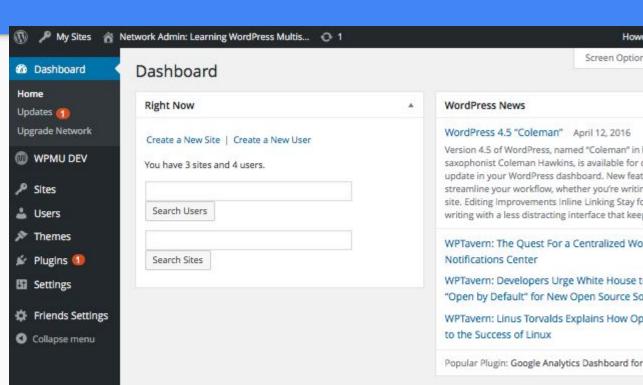

## Managing network sites:

#### The Drop-Down Site Menu

- My Sites Drop-down
  - Admin dashboards
  - Users, themes, plugins
  - Site-only menus
- Site-only customizations
  - My Sites Dropdown
  - Network site editing page

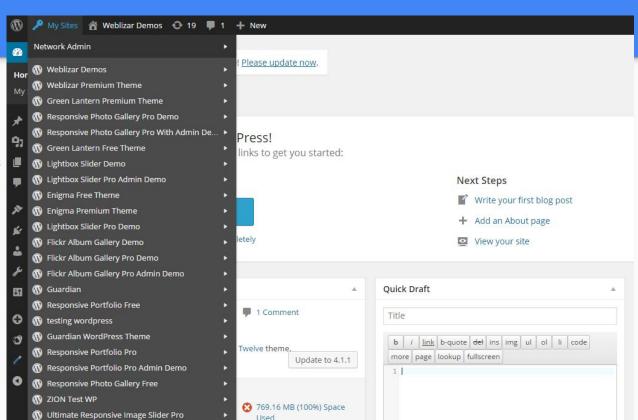

## Managing network sites:

Ti Updates

Collapse menu

Path

#### The Network Admin Menu

A My Sites Be the difference, Dashboard Edit Site: Virally Suppressed - Muckraking For The Modern World Network site editing page WPMU DEV Visit I Dashboard My Sites Network Admin: WP Multisite Sites Sites Info Users Themes Settings ( Dashboard All Sites https://naturaldaddy.com/preparingthefuture Siteurl Add New M Sites Users https://naturaldaddy.com/preparingthefuture Home All Sites **Bulk Actions** Themes Add New Plugins **Blogname** Virally Suppressed - Muckraking For The Modern World Path Last Updated **Users** Settings /network/ Never Admin Email virallysuppressed@amail.com **Themes Easy Blogging ∅** Plugins + Pro Sites **Db Version** 37965 /network/sample/ 2013/05/08 Social Networks 39 Settings Edit | Dashboard | Deactivate | **Auto Poster** Archive | Spam | Delete | Visit

★ WHMCS

Provisionina

Wordfence 👣 Hummingbird

Last Updated

Upload Path

Bloadescription

**Users Can Register** 

wp-content/blogs.dir/1869/files

0

CREATED AND MAINTAINED BY DREW GIBSON

## Helpful Plugins for Multisite Management

- New Blog templates
- Anti-splog
- Pro-sites
- HyperDB, SharDB
- Domain Mapping

- WHMCS Provisioning
- Snapshot (backups of individual blogs), Vaultpress
- Join My Multisite

Professional Developer Community: <a href="https://premium.wpmudev.org">https://premium.wpmudev.org</a>

## Multisite Configuration Options

| mydomain.com /site1 | site1.mydomain.com |
|---------------------|--------------------|
| /site2              | site2.             |
| /site3              | site3.             |
| 00                  | 00                 |
|                     |                    |
|                     |                    |

## **Beyond Standard Structures**

Hybrid Configurations: subdomain1.

subdomain2. mydomain.com/site1

/site2

00

subdomain3.

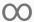

Network of Multisite Networks: wp multi network plugin

## **Examples of Practical Uses:**

#### Managed WordPress Hosting

- Your own WordPress.com network (Premium Plugins & Services), your own Niche
- Easily update the core (and plugins) of 100s of WordPress websites at once.
- Tiered services. Example: BASIC, PREMIUM, PRO Services
- Example: NATURALDADDY GREEN WEB HOSTING, BBC, New York Times, Reuters,

#### Universities/Schools

- Separate websites for separate courses/classes
  - Each class a multisite network of student blogs
- Separate websites for different campuses
- Examples: University of Denver, Baylor, Cornell, Harvard... and 3rd party provider <u>Edublogs</u>

## Examples of Practical Uses, cont.

#### Business Uses

- Separate websites for regional offices
- Closed Intranet
  - Separate websites for each department, product division, etc.
  - Separate pages for employees
- SaaS (Software as a Service)
  - WordPress CMS plugins as cloud based applications, examples: calendar services, email subscription lists, directory services, etc.

#### To Use or Not to Use...

- <u>Do's and Don'ts of WordPress Multisite</u> (2014, WordCamp Austin)
   by Aaron Edwards & Ronnie Burt
- When NOT to use WordPress Multisite (2015 edit, WordCamp SF)
   by Mika Epstein
- There are also a lot of outdated and otherwise incorrect information on the internet about the pros and cons of multisite
- Get a consultant that works with a professional development community specializing in multisite.

### To use or not to use, cont.

#### Mika Epstein's (2015) Overview

- To Categorize Posts
- When You Need the Whole Network to be Homogenous
- For One Special 'Thing', e.g. personal blog sections
- Users Shouldn't Know About Each Other,
   e.g., separate user database
- Hosting Small Site Clients
- Users Need to Embed JS Into Posts
- Same Post, Every Site
- BuddyPress Separation

#### Other System Admin Concerns

- o If your site or server is experiencing downtime, this will affect all the sites on the network.
- Any spike in traffic to any one site on the network may affect the speed of all the other sites on the network.
- Hosting needs will increase for a multisite.
   Not all hosting plans support multisite.
- Email Server for Mapped Domains
- SFTP for Mapped Domains
- SSL for network and mapped domains\*

## SSL (e.g. https) Implications

What are the SSL implications for all these different configurations of Multisite?

#### What is SSL?

- SSL (Secure Sockets Layer) is the standard security technology for establishing an encrypted link between a web server and a browser. This link ensures that all data passed between the web server and browsers remain private and integral.
- Increasing a Best Practice Standard. Historically used just for payment gateways, now Google provides a site ranking boost for use of (properly configured) ssl certificates.

## SSL (e.g. https) Implications

What are the SSL implications for all these different configurations of Multisite? p2

#### Two Environments:

- Multisite Subdirectory Configuration (Single cPanel environment, just like standard self-hosted WordPress.
  - Auto installers versus step-by-step.
    - One click and/or submit support ticket.
    - Self signed versus certificate authority.
    - 3rd party certificate authority.
- Multisite Subdomain Configurations
  - Wildcard certificates
    - Expense
    - Difficult Configuration
  - Manual Domain by Domain installations

## SSL (e.g. https) Implications

What are the SSL implications for all these different configurations of Multisite? p3

https://mydomain.com/site1

/site2

/site3

00

(single certificate covers all sites)

https://site1.mydomain.com

https://site2.

https://site3.

 $\infty$ 

(single expensive wildcard certificate covers all sites, or install a separate certificate for each site)

#### How-to install SSL Certificates on Multisite:

#### **Purchasing SSL Certificates**

- Expense considerations
- Domain mapping considerations (potentially a major complication)

#### Let's Encrypt Project

- **Let's Encrypt** is a certificate authority that launched on April 12, 2016 that provides free X.509 certificates for Transport Layer Security (TLS) encryption via an automated process designed to eliminate the current complex process of manual creation, validation, signing, installation, and renewal of certificates for secure websites
- The project is acknowledged to have the potential to accomplish encrypted connections as the default case for the entire web.

## Installing & Configuring Let's Encrypt

- Requires WHM root access
- Step-by-step instructions on SSH install & WHM configuration
  - Log in via SSH and run this as root

#### \$ /scripts/install\_lets\_encrypt\_autossl\_provider

- Goto WHM, "manage autoSSL", to configure it.
- Run autoSSL Check
- Check the AutoSSL Log

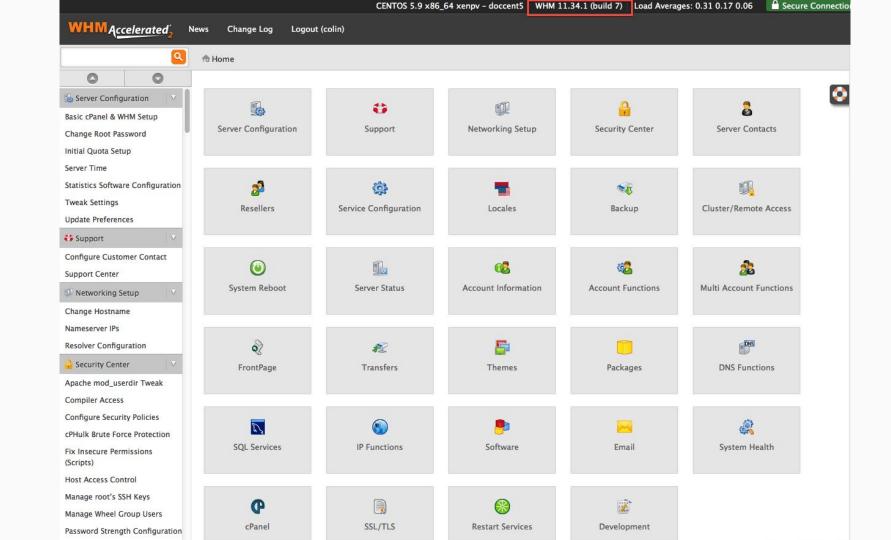

| home » SSI     | L/TLS » Ma | anage AutoSSL                                     |  |
|----------------|------------|---------------------------------------------------|--|
| Providers      | Logs       | Manage Users                                      |  |
| Choose an Au   | itoSSL pro | vider:                                            |  |
| ○ Disabled     |            |                                                   |  |
| Let's Encry    | /pt™ - Cur | rent Setting                                      |  |
| OcPanel (po    | wered by   | Comodo)                                           |  |
| Terms of       | Service    | e                                                 |  |
| To use this Au | itoSSL pro | vider, accept the terms of service as given here: |  |
| https://let    | sencryp    | t.org/documents/LE-SA-v1.1.1-August-1-2016.pdf    |  |
| 🛭 I agree to   | these terr | ms of service.                                    |  |
| ☐ Create a n   | ew registr | ration with the provider.                         |  |
| Save           |            |                                                   |  |

| ⊕ Home »    | SSL/TLS » Ma   | nage AutoSSL                                                                                                    |                                       |
|-------------|----------------|----------------------------------------------------------------------------------------------------|---------------------------------------|
| This system | 's next regula | r AutoSSL check will occur at 6:52 PM.                                                                                                    |                                       |
| Providers   | Logs           | Manage Users                                                                                                    |                                       |
| Enable A    | utoSSL fo      | r Users on the Server.                                                                                                    |                                       |
| Search      |                | Q                                                                                                    | Page Size 10 ‡                        |
| Selected 🔘  |                | Showing 1 - 10 of 90 items                                                                                                    |                                       |
| Enable Au   | utoSSL on sel  | cted 0 users Disable AutoSSL on selected 0 users Reset AutoSSL on sel                                                                                                    | ected 0 users                         |
|             | User ▲         | Toggle AutoSSL                                                                                                    | Run AutoSSL Check                     |
| 0           | advenwom       | <ul> <li>Enable AutoSSL         Override the feature list setting and force AutoSSL to be enabled.</li> <li>Disable AutoSSL         Override the feature list setting and force AutoSSL to be disabled.</li> <li>Reset to Feature List Setting         Use setting established by the feature list "default" which is currently</li> </ul>    | Check "advenwom" y set to "enabled".  |
| 0           | alanimals      | <ul> <li>Enable AutoSSL</li> <li>Override the feature list setting and force AutoSSL to be enabled.</li> <li>Disable AutoSSL</li> <li>Override the feature list setting and force AutoSSL to be disabled.</li> <li>Reset to Feature List Setting</li> <li>Use setting established by the feature list "default" which is currently</li> </ul> | Check "alanimals" y set to "enabled". |
| 0           | allwater       | <ul> <li>Enable AutoSSL         Override the feature list setting and force AutoSSL to be enabled.</li> <li>Disable AutoSSL         Override the feature list setting and force AutoSSL to be disabled.</li> </ul>                                                                                                    | Check "allwater"                      |

## Installing and Configuring Let's Encrypt

There are other 3rd party cPanel plugins you can use to install Let's Encrypt

- Do they provide auto assignment of the certificate?
- Do they provide auto renewal?

#### Common Problems:

#### Mixed Content Errors

Rewrite references to http as https or use a plugin to do it for you (e.g., Really Simple SSL, SSL Insecure Content Fixer, etc)

#### Certificate Mismatch Errors

#### Typically domain mapping errors.

- Domain Mapping (WordPress) Plugin Configuration
- Addon Domains misconfigured in cPanel

| An addon domain allows visited means that you can host additions are relative to your | ional domains from your | account, if | allowed by your h | osting provider. Addon l | Domains    |
|---------------------------------------------------------------------------------------|-------------------------|-------------|-------------------|--------------------------|------------|
| Subdomains are relative to yo<br>/home/yourdoma.                                      | or accounts nome offect | ny. The     | icon signines yo  | ar nome an ectory which  | 115        |
| Create an Addon Domain                                                                |                         |             |                   |                          |            |
| Create an Addon Domain                                                                |                         |             |                   |                          |            |
| New Domain Name:                                                                      | yourseconddomain.com    | 0           |                   |                          |            |
| Subdomain/FTP Username:                                                               | vourseconddomain        |             |                   |                          |            |
|                                                                                       | public_html/yoursecondd | amain (C)   |                   |                          |            |
| Document Root: 1                                                                      |                         | omair       |                   |                          |            |
| Password:                                                                             | •••••                   | 0           |                   |                          |            |
| Password (Again):                                                                     | •••••                   |             |                   |                          |            |
| Strength (why?):                                                                      | Very Strong (100/100)   | Passw       | ord Generator     |                          |            |
|                                                                                       | Add Domain              |             |                   |                          |            |
|                                                                                       | Add Domain              |             |                   |                          |            |
| Hint: This feature must be er<br>domain name is registered w                          |                         |             |                   |                          | unless the |
|                                                                                       |                         |             | - Falle           |                          |            |
| Modify Addon Domain                                                                   |                         |             |                   |                          |            |
|                                                                                       |                         |             |                   |                          |            |
|                                                                                       |                         |             |                   |                          |            |
| Search                                                                                |                         |             |                   |                          |            |

## In Summary

- There are lots of plugins out there that are made specifically for Multisite, and some of those have professional backing.
- If you are curious (as a designer) about multisite, have at it... in a sandbox
  - Investigate the resources available (WPMUDEV.org, The Ultimate Guide To WordPress Multisite, etc.)
- If you are planning on using multisite in a production environment, get a development community membership (for paid/prompt support)
  - Get a consultant (best if that consultant belongs to that community).